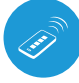

**Uremote** miniature universal remote control

#### ש) control with the μWiFi technology

CONTROL DEVICES WITH A REMOTE CONTROL

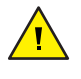

**The product contains batteries described in Directive 2013/56 / WE, which can not be disposed of with other household waste.**

**Avoid mechanical damage. Batteries can explode or cause burns if they**  are damaged (e.g. crushed), or exposed to fire or high temperature.

**Do not remove the casing of the device. The removal of the casing will cause permanent damage to the product and will result in the loss of the warranty.**

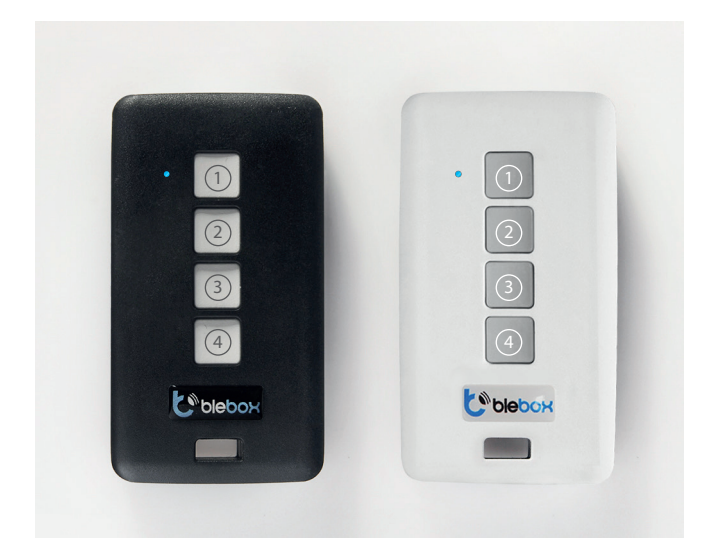

# **1 GENERAL INFORMATION**

- μRemote has a multi-colored LED diode. The PRO version additionally has the vibration function. It is powered from a built-in lithium battery, charged via a micro-usb connector, with a standard 5V charger or USB connector. The beginning of the battery charging is signaled with violet color. When the battery is completely charged the LED diode turn off. Feature for the remote control is available in devices of the wBox series, with software version above 0.500
- The remote control communicates directly with wBox controllers no router is required. The communication of the remote control is bidirectional, the user receives feedback information about the execution of the command of the controller by using the signal of the LED diode (in the PRO version also by using the vibration). The red LED indicates that an error has occurred.

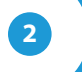

## **2 GROUP SELECTION**

Currently there are four groups (channels) to which controllers can be assigned. Each group is defined by a different color. Group 1 (channel 1) - blu. Group 2 (channel 2) - pink. Group 3 (channel 3) - green. Group 4 (channel 4) white. The selection of the group is made by briefly pressing the button  $\widehat{A}$ ), which changes the colors of the LED signaling, indicating the selection of the group.

### **3 PAIRING**

**Pairing is a procedure aimed at creating a safe connection between the remote control and the wBox controller.**

User monual

- You need to prepare the controller which is to be paired to the remote control, by connecting to the phone with the application wBox and going to the settings menu and next:
	- a) select a determinated group by scrolling them with a short pressing of the button  $\left(4\right)$

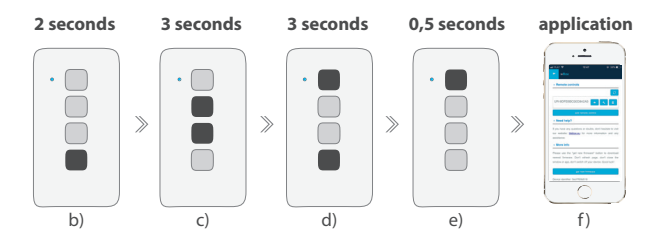

b) press and hold for approx. 2 sec. button  $(4)$  - the LED will start blinking

- c) press and hold (together) for about 2 seconds the central buttons of the remote control:  $(2)$  and  $(3)$  - the LED will blink faster
- d) press and keep pressed (together) for about 3 seconds the buttons of remote control:  $\overline{(4)}$  and  $\overline{(1)}$  - the LED will blink even faster
- e) briefly press the remote control button  $(1)$  to enter to the pairing mode - the LED will be permanently illuminated
- f) within a maximum of 20 seconds, in the controller settings menu, pleasepress the "Add remote control" button. The correct pairing will be confirmed by the correct message and in the PRO version with a vibration of the control remote.

An error in the previous procedure will be signaled by a blinking LED in red color. In this case youn need to repeat the procedure from the beginning.

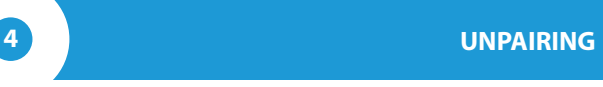

#### **The unpairing is a procedure aimed at removing the connection between the remote control and the wBox controller.**

The remote control can be unpaired from the controller using two methods, depending on the situation:

**Method 1** – remove the remote control from the list of "remote controls" in the controller.

This is a standard method in case we have access to the controller but we do not want to control it anymore with the remote control. In the controller settings, in the "remote controls" section, delete the determined remote control from the list. The controller from now on will not respond to the commands of the remote control, while the remote control at the first attempt to control, will automatically remove the association with the device, and will signal the error with a blink of a red LED and additionally in the Pro version with the vibration.

- **Method 2** remove the controller association in the remote.
	- This method is recommended when we don't have access to the controller, and we want to clear the memory of the whole group. Follow the pairing procedure in accordance with points a) - d) However, in point e), instead of

pressing the button  $(1)$ , it is necessary to press and keep pressed the button  $\overline{2}$ . The control remote immediately unpairfrom all the controllers in this group and will not be able to control them anymore. It should be noted that in the controller settings, in the "Remote controls" section, the given pilot will still be visible in the device list.

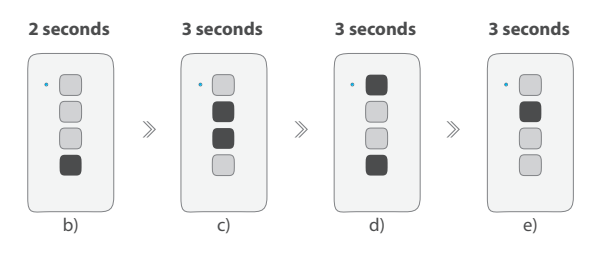

## **5 CHANGING DEFAULT KEY FUNCTIONS**

It is possible to change the default actions of the wBox controller after pressing a given button on the remote control. Connect to the given driver with the wBox app and go to its settings menu. In the "Remotes" section, next to the given remote control, click on the key icon - a pop-up will appear, in which for a given action group, it is possible to change the action type for the selected button  $(1) - (3)$  of the pilot. The behavior of the button  $(4)$  can not be changed.

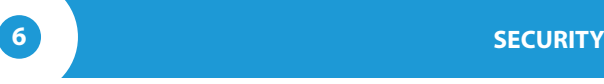

**Ultra-safe communication**

Pilot μRemote uses cryptographic technologies used in banking, many times  $\bullet$ more effective than those currently used, including two-way key negotiation, confirmation communication and encryption using elliptical curves.

## **ADDITIONAL INFORMATION**

### **UPDATING THE SOFTWARE**

Prepare the remote control for updating by recharging it and pairing it with the controller. Next connect to the controller with the phone by using the wBox application and go to its settings menu.

If a new version of the software is released, the update icon will appear in the "Remote controls" section of the remote control. Clicking on the icon will appear an appropriate with the message about the possibility of updating the software in the remote control. Then is necessary within a maximum of 30 seconds, induce the remote control into the update mode following the remote control pairing procedure in accordance with points a) - d). However, in the point e), instead of pressing the button  $\left( \int \right)$ , it is necessary to press the button  $\binom{3}{3}$  for a long time (about 2 seconds). The remote control will blink the LED in the color of the current group and will remain on during update (about 3 minutes).

After properly carried out the update, the diode will turn off immediately. If the LED lights blink on red color - an error has occurred, then repeat the whole procedure.

## **DEFAULT BUTTON REACTION DEPENDING ON THE CONTROLLED PRODUCT**

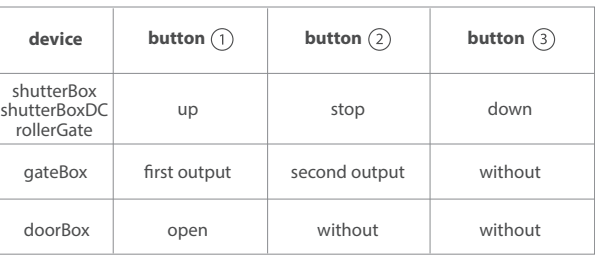

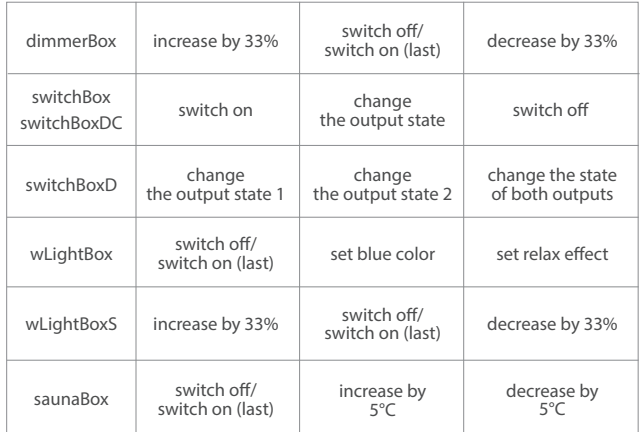

## **TECHNICAL SPECIFICATIONS**

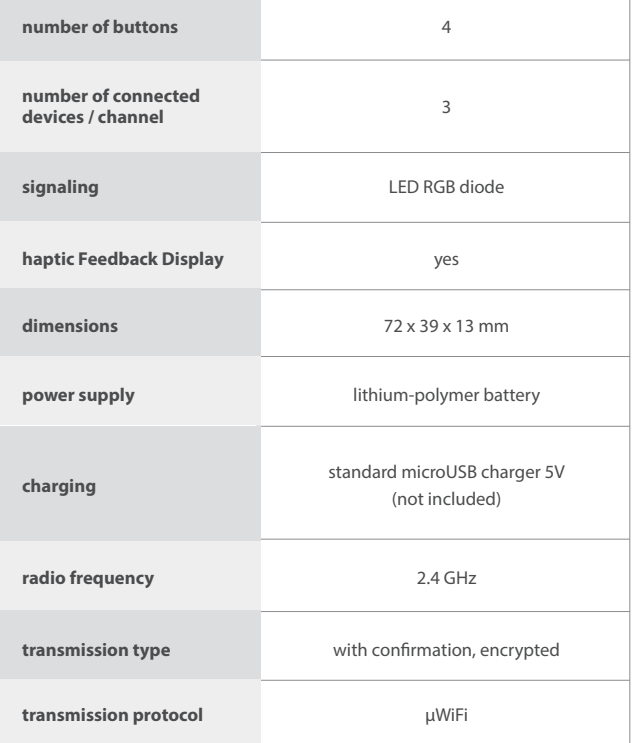

for more information visit our website

# www.blebox.eu

or send us an email to: info@blebox.eu support is available at support@blebox.eu

made in europe

CE 闵 d √

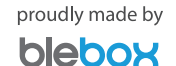